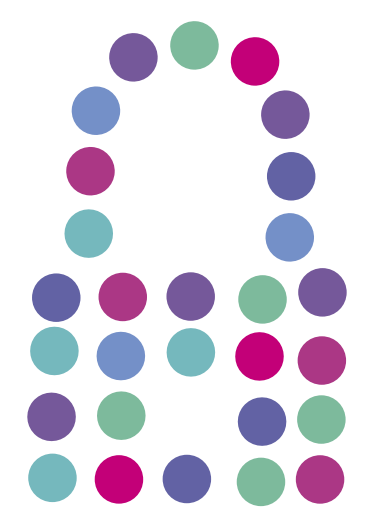

## **Bezpieczny Internet**

Aktywacja

N E T I A

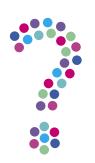

## **Jak aktywować usługę Bezpieczny Internet?**

Bezpieczny Internet to Antywirus, Firewall, Antyspam i Kontrola Rodzicielska w jednym. Więcej o usłudze: **[netia.pl/bezpieczny\\_internet.html](http://www.netia.pl/oferta-dom/uslugi-dodatkowe/bezpieczny-internet.html)**.

Zobacz **[film](http://youtu.be/FfOfntzq_b4)**, jak zainstalować Bezpieczny Internet na Twoim komputerze lub przejdź do instrukcji poniżej.

- 1. Przygotuj **klucz licencji** (indywidualny numer) niezbędny do zainstalowania usługi.
	- Klucz licencji dostępny jest **w otrzymanej wiadomości e-mail** z potwierdzeniem zakupu produktu Bezpieczny Internet, jeśli został on zakupiony w sklepie internetowym (**[e-sklep.netia.pl](http://e-sklep.netia.pl/)**).
	- **Jeśli jesteś nowym Klientem Netii** i podałeś na umowie numer telefonu kontaktowego, klucz licencji znajdziesz w otrzymanej wiadomości e-mail lub/i SMS po aktywacji usługi głównej (Internetu w Netii).

2. Pobierz **pakiet instalacyjny** Bezpieczny Internet.

• Pakiet instalacyjny znajdziesz na dole strony **[netia.pl/bezpieczny-internet.html](http://netia.pl/bezpieczny_internet.html)**.

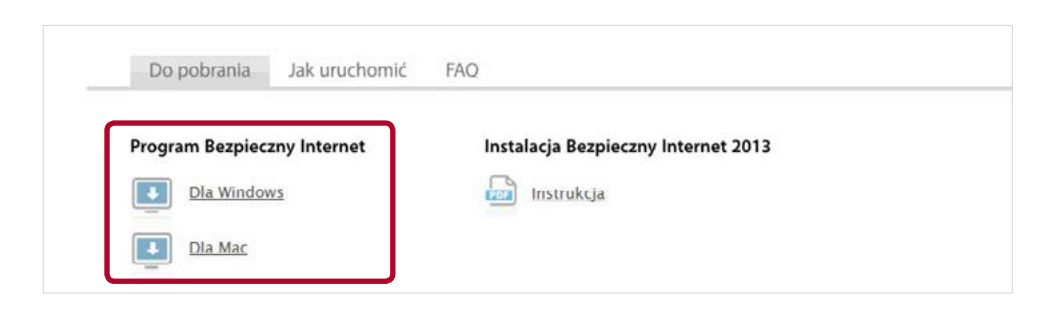

• Pakiet instalacyjny można pobrać także po zalogowaniu do serwisu **Netia Online** (**[netiaonline.pl](http://netiaonline.pl)**). W tym wypadku należy przejść do zakładki Usługi —> Bezpieczny Internet —> Więcej —> Pobierz program.

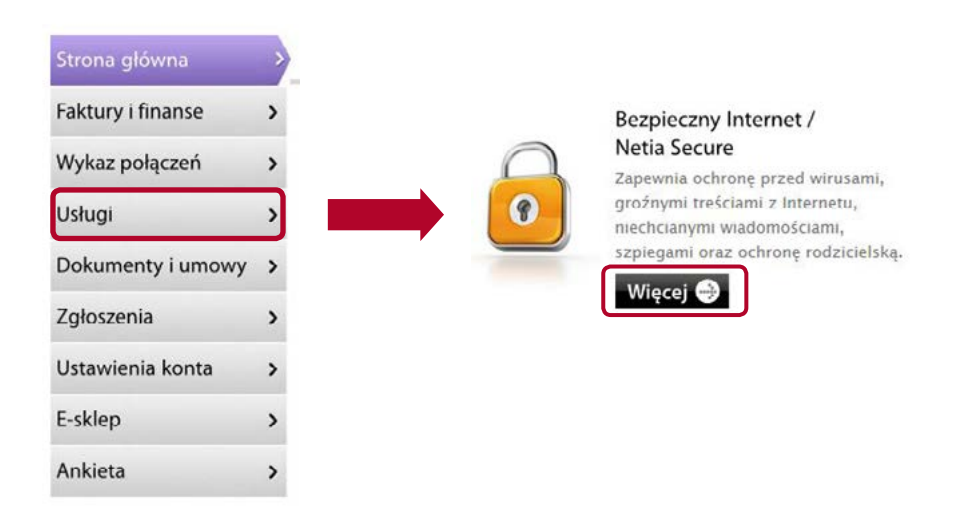

3. Po kliknięciu na link, wybierz "Zapisz plik" z okna pobierania pliku, a po zakończeniu pobierania uruchom pobrany plik ("Netia Starter").

**Uwaga!** Jeśli przy instalacji nie została wybrana ręcznie docelowa lokalizacja pliku, sprawdź w folderze "Pobrane" ("Mój Komputer —> "Pobrane").

- 4. Po uruchomieniu pliku ("Netia Starter") program automatycznie rozpocznie proces instalacji. Po pojawieniu się okna "Klucz subskrypcji" wpisz numer swojego klucza licencji.
- 5. Po zakończonej instalacji wymagane jest ponowne uruchomienie komputera.
- 6. Po ponownym uruchomieniu komputera program Bezpieczny Internet będzie działał w tle. Od tej chwili Twój komputer jest chroniony.

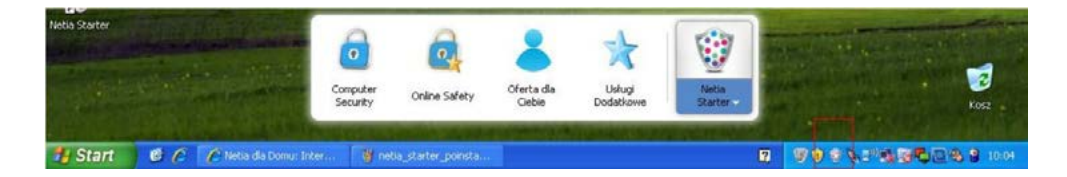